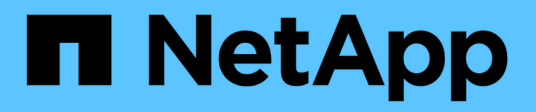

## **Creare e gestire classi di archiviazione**

Astra Trident

NetApp April 18, 2024

This PDF was generated from https://docs.netapp.com/it-it/trident/trident-use/create-stor-class.html on April 18, 2024. Always check docs.netapp.com for the latest.

# **Sommario**

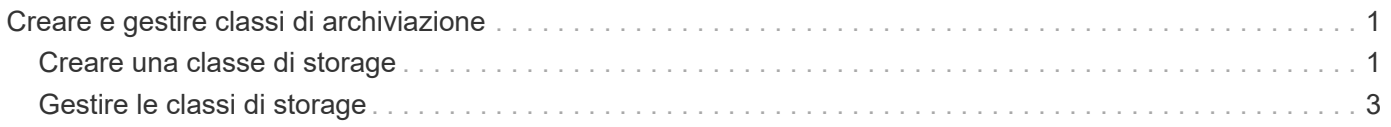

# <span id="page-2-0"></span>**Creare e gestire classi di archiviazione**

### <span id="page-2-1"></span>**Creare una classe di storage**

Configurare un oggetto Kubernetes StorageClass e creare una classe storage per istruire Astra Trident su come eseguire il provisioning dei volumi.

### **Configurare un oggetto Kubernetes StorageClass**

Il ["Oggetto Kubernetes StorageClass"](https://kubernetes.io/docs/concepts/storage/storage-classes/) Identifica Astra Trident come provisioner utilizzato per quella classe istruisce Astra Trident su come eseguire il provisioning di un volume. Ad esempio:

```
apiVersion: storage.k8s.io/v1
kind: StorageClass
metadata:
    name: <Name>
provisioner: csi.trident.netapp.io
mountOptions: <Mount Options>
parameters:
    <Trident Parameters>
allowVolumeExpansion: true
volumeBindingMode: Immediate
```
Fare riferimento a. ["Kubernetes e Trident Objects"](https://docs.netapp.com/it-it/trident/trident-reference/objects.html) per informazioni sulle modalità di interazione delle classi di storage con PersistentVolumeClaim E parametri per controllare come Astra Trident esegue il provisioning dei volumi.

### **Creare una classe di storage**

Dopo aver creato l'oggetto StorageClass, è possibile creare la classe storage. [Campioni di classe di](#page-3-0) [conservazione](#page-3-0) fornisce alcuni esempi di base che è possibile utilizzare o modificare.

### **Fasi**

1. Si tratta di un oggetto Kubernetes, lo utilizza kubectl Per crearlo in Kubernetes.

kubectl create -f sample-input/storage-class-basic-csi.yaml

2. Ora dovrebbe essere visualizzata una classe di storage **Basic-csi** in Kubernetes e Astra Trident, mentre Astra Trident avrebbe scoperto i pool sul backend.

```
kubectl get sc basic-csi
NAME PROVISIONER AGE
basic-csi csi.trident.netapp.io 15h
./tridentctl -n trident get storageclass basic-csi -o json
{
    "items": [
      {
        "Config": {
          "version": "1",
          "name": "basic-csi",
          "attributes": {
            "backendType": "ontap-nas"
          },
          "storagePools": null,
          "additionalStoragePools": null
        },
        "storage": {
          "ontapnas_10.0.0.1": [
            "aggr1",
            "aggr2",
            "aggr3",
            "aggr4"
          ]
  }
      }
    ]
}
```
### <span id="page-3-0"></span>**Campioni di classe di conservazione**

Astra Trident offre ["definizioni semplici delle classi di archiviazione per backend specifici".](https://github.com/NetApp/trident/tree/master/trident-installer/sample-input/storage-class-samples)

In alternativa, è possibile modificare sample-input/storage-class-csi.yaml.templ file fornito con il programma di installazione e sostituirlo *BACKEND\_TYPE* con il nome del driver di storage.

```
./tridentctl -n trident get backend
+-------------+----------------+--------------------------------------
+--------+---------+
| NAME | STORAGE DRIVER | UUID
STATE | VOLUMES |
+-------------+----------------+--------------------------------------
+--------+---------+
| nas-backend | ontap-nas | 98e19b74-aec7-4a3d-8dcf-128e5033b214 |
online | 0 |
+-------------+----------------+--------------------------------------
+--------+---------+
cp sample-input/storage-class-csi.yaml.templ sample-input/storage-class-
basic-csi.yaml
# Modify __BACKEND_TYPE __ with the storage driver field above (e.g.,
ontap-nas)
vi sample-input/storage-class-basic-csi.yaml
```
### <span id="page-4-0"></span>**Gestire le classi di storage**

È possibile visualizzare le classi di storage esistenti, impostare una classe di storage predefinita, identificare il backend della classe di storage ed eliminare le classi di storage.

### **Visualizzare le classi di storage esistenti**

• Per visualizzare le classi di storage Kubernetes esistenti, eseguire il seguente comando:

kubectl get storageclass

• Per visualizzare i dettagli della classe storage Kubernetes, eseguire il seguente comando:

```
kubectl get storageclass <storage-class> -o json
```
• Per visualizzare le classi di storage sincronizzate di Astra Trident, eseguire il seguente comando:

tridentctl get storageclass

• Per visualizzare i dettagli della classe di storage sincronizzata di Astra Trident, eseguire il seguente comando:

tridentctl get storageclass <storage-class> -o json

### **Impostare una classe di storage predefinita**

Kubernetes 1.6 ha aggiunto la possibilità di impostare una classe di storage predefinita. Si tratta della classe di storage che verrà utilizzata per eseguire il provisioning di un volume persistente se un utente non ne specifica uno in un PVC (Persistent Volume Claim).

- Definire una classe di storage predefinita impostando l'annotazione storageclass.kubernetes.io/is-default-class a true nella definizione della classe di storage. In base alla specifica, qualsiasi altro valore o assenza di annotazione viene interpretato come falso.
- È possibile configurare una classe di storage esistente come classe di storage predefinita utilizzando il seguente comando:

```
kubectl patch storageclass <storage-class-name> -p '{"metadata":
{"annotations":{"storageclass.kubernetes.io/is-default-class":"true"}}}'
```
• Allo stesso modo, è possibile rimuovere l'annotazione predefinita della classe di storage utilizzando il seguente comando:

```
kubectl patch storageclass <storage-class-name> -p '{"metadata":
{"annotations":{"storageclass.kubernetes.io/is-default-class":"false"}}}'
```
Nel bundle del programma di installazione di Trident sono presenti anche alcuni esempi che includono questa annotazione.

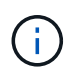

Nel cluster deve essere presente una sola classe di archiviazione predefinita alla volta. Kubernetes non impedisce tecnicamente di averne più di una, ma si comporta come se non ci fosse alcuna classe di storage predefinita.

### **Identificare il backend per una classe di storage**

Questo è un esempio del tipo di domande a cui puoi rispondere con il JSON che tridentctl Output per gli oggetti backend Astra Trident. Viene utilizzato il  $\eta q$  che potrebbe essere necessario installare per prima.

```
tridentctl get storageclass -o json | jq '[.items[] | {storageClass:
.Config.name, backends: [.storage]|unique}]'
```
### **Eliminare una classe di storage**

Per eliminare una classe di storage da Kubernetes, eseguire il seguente comando:

kubectl delete storageclass <storage-class>

<storage-class> deve essere sostituito con la classe di storage.

Tutti i volumi persistenti creati attraverso questa classe di storage resteranno inalterati e Astra Trident continuerà a gestirli.

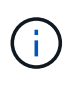

Astra Trident impone un vuoto fsType per i volumi creati. Per i backend iSCSI, si consiglia di applicare parameters.fsType In StorageClass. È necessario eliminare le StorageClasses esistenti e ricrearle con parameters.fsType specificato.

#### **Informazioni sul copyright**

Copyright © 2024 NetApp, Inc. Tutti i diritti riservati. Stampato negli Stati Uniti d'America. Nessuna porzione di questo documento soggetta a copyright può essere riprodotta in qualsiasi formato o mezzo (grafico, elettronico o meccanico, inclusi fotocopie, registrazione, nastri o storage in un sistema elettronico) senza previo consenso scritto da parte del detentore del copyright.

Il software derivato dal materiale sottoposto a copyright di NetApp è soggetto alla seguente licenza e dichiarazione di non responsabilità:

IL PRESENTE SOFTWARE VIENE FORNITO DA NETAPP "COSÌ COM'È" E SENZA QUALSIVOGLIA TIPO DI GARANZIA IMPLICITA O ESPRESSA FRA CUI, A TITOLO ESEMPLIFICATIVO E NON ESAUSTIVO, GARANZIE IMPLICITE DI COMMERCIABILITÀ E IDONEITÀ PER UNO SCOPO SPECIFICO, CHE VENGONO DECLINATE DAL PRESENTE DOCUMENTO. NETAPP NON VERRÀ CONSIDERATA RESPONSABILE IN ALCUN CASO PER QUALSIVOGLIA DANNO DIRETTO, INDIRETTO, ACCIDENTALE, SPECIALE, ESEMPLARE E CONSEQUENZIALE (COMPRESI, A TITOLO ESEMPLIFICATIVO E NON ESAUSTIVO, PROCUREMENT O SOSTITUZIONE DI MERCI O SERVIZI, IMPOSSIBILITÀ DI UTILIZZO O PERDITA DI DATI O PROFITTI OPPURE INTERRUZIONE DELL'ATTIVITÀ AZIENDALE) CAUSATO IN QUALSIVOGLIA MODO O IN RELAZIONE A QUALUNQUE TEORIA DI RESPONSABILITÀ, SIA ESSA CONTRATTUALE, RIGOROSA O DOVUTA A INSOLVENZA (COMPRESA LA NEGLIGENZA O ALTRO) INSORTA IN QUALSIASI MODO ATTRAVERSO L'UTILIZZO DEL PRESENTE SOFTWARE ANCHE IN PRESENZA DI UN PREAVVISO CIRCA L'EVENTUALITÀ DI QUESTO TIPO DI DANNI.

NetApp si riserva il diritto di modificare in qualsiasi momento qualunque prodotto descritto nel presente documento senza fornire alcun preavviso. NetApp non si assume alcuna responsabilità circa l'utilizzo dei prodotti o materiali descritti nel presente documento, con l'eccezione di quanto concordato espressamente e per iscritto da NetApp. L'utilizzo o l'acquisto del presente prodotto non comporta il rilascio di una licenza nell'ambito di un qualche diritto di brevetto, marchio commerciale o altro diritto di proprietà intellettuale di NetApp.

Il prodotto descritto in questa guida può essere protetto da uno o più brevetti degli Stati Uniti, esteri o in attesa di approvazione.

LEGENDA PER I DIRITTI SOTTOPOSTI A LIMITAZIONE: l'utilizzo, la duplicazione o la divulgazione da parte degli enti governativi sono soggetti alle limitazioni indicate nel sottoparagrafo (b)(3) della clausola Rights in Technical Data and Computer Software del DFARS 252.227-7013 (FEB 2014) e FAR 52.227-19 (DIC 2007).

I dati contenuti nel presente documento riguardano un articolo commerciale (secondo la definizione data in FAR 2.101) e sono di proprietà di NetApp, Inc. Tutti i dati tecnici e il software NetApp forniti secondo i termini del presente Contratto sono articoli aventi natura commerciale, sviluppati con finanziamenti esclusivamente privati. Il governo statunitense ha una licenza irrevocabile limitata, non esclusiva, non trasferibile, non cedibile, mondiale, per l'utilizzo dei Dati esclusivamente in connessione con e a supporto di un contratto governativo statunitense in base al quale i Dati sono distribuiti. Con la sola esclusione di quanto indicato nel presente documento, i Dati non possono essere utilizzati, divulgati, riprodotti, modificati, visualizzati o mostrati senza la previa approvazione scritta di NetApp, Inc. I diritti di licenza del governo degli Stati Uniti per il Dipartimento della Difesa sono limitati ai diritti identificati nella clausola DFARS 252.227-7015(b) (FEB 2014).

#### **Informazioni sul marchio commerciale**

NETAPP, il logo NETAPP e i marchi elencati alla pagina<http://www.netapp.com/TM> sono marchi di NetApp, Inc. Gli altri nomi di aziende e prodotti potrebbero essere marchi dei rispettivi proprietari.